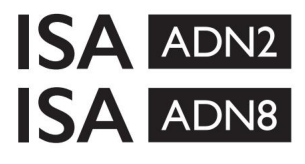

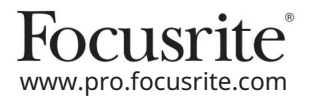

Preamplificatoare microfon ISA 428 MkII și ISA 828 MkII Carduri de extensie AD cu Dante® pentru ISA One

## Ghid de instalare și utilizare

EEEA002202.01

Acest ghid de instalare oferă instrucțiuni despre cum să instalați cardul în preamplificatorul de microfon ISA One, ISA 428 MkII sau ISA 828 MkII și despre cum să configurați cardul utilizând aplicația software RedNet Control.

NOTĂ: Montarea trebuie efectuată numai de o persoană competentă să facă acest lucru; dacă aveți îndoieli, vă rugăm să consultați personalul de service calificat.

Un ghid video care arată instalarea cardului poate fi găsit aici: [pro.focusrite.com/help-centre](http://pro.focusrite.com/help-centre)

În cazul în care niciunul dintre Ghidul utilizatorului nu oferă informațiile de care aveți nevoie, asigurați-vă că consultați: [https://pro.focusrite.com/technical-support, c](https://pro.focusrite.com/technical-support)are conține o colecție cuprinzătoare de întrebări comune de asistență tehnică.

Dante® și Audinate® sunt mărci comerciale înregistrate ale Audinate Pty Ltd.

## Avertisment de siguranță

Unitatea trebuie oprită ȘI cablul de alimentare IEC deconectat de la priza de alimentare de pe panoul din spate ÎNAINTE de a efectua instalarea.

# Prudență

Unitatea trebuie scoasă din orice carcasă de rack și plasată pe o suprafață clară și plană.

Lăsați unitatea să se răcească înainte de a scoate capacul superior.

Trebuie luate măsuri de precauție antistatice atunci când manipulați cardul odată scos din punga antistatică. Manipulați cardul numai prin prinderea de margini și evitați atingerea oricăror componente, altele decât cablul sau conectorul.

## Conținutul cutiei

- Card ISA ADN2(8).
- 3 x șuruburi M3
- Fișă cu informații de siguranță
- Ghid de informații importante Focusrite Pro, care oferă link-uri către:

RedNet Control

Drivere RedNet PCIe (incluse cu descărcarea RedNet Control)

Audinate Dante Controller (instalat cu RedNet Control)

Dante Virtual Soundcard (DVS) Token și instrucțiuni de descărcare

## Instrumente necesare

• Șurubelniță Pozidrive Nr.1 (Standard ANSI Tip IA).

Sfat: Aveți la dispoziție o cană sau un capac pentru a conține șuruburile de fixare a capacului superior pe măsură ce sunt îndepărtate.

Vă rog să citiți: [downloads.focusrite.com](http://downloads.focusrite.com) Am folosit traducerea automată pentru a ne asigura că avem un ghid de utilizare disponibil în limba dvs., ne cerem scuze pentru eventualele erori. Vă mulțumim că ați descărcat acest ghid de utilizare. Dacă preferați să vedeți o versiune în limba engleză a acestui ghid al utilizatorului pentru a utiliza propriul instrument de traducere, o puteți găsi pe pagina noastră de descărcări:

[downloads.novationmusic.com](https://downloads.novationmusic.com/novation)

## Instalare – ISA One Unit

CONFIRMAȚI CĂ CABLUL DE ALIMENTARE DE LA REȚEA ESTE DETASAT DIN SPATELE UNITĂȚII

#### Scoateți capacul superior

Scoateți cele 10 șuruburi de poziție care fixează capacul superior de partea superioară și laterală a unității.

Dacă capacul este atașat la unitatea principală cu o curea de împământare a șasiului, aceasta nu trebuie deconectată.

#### Scoateți manșonul de pe panoul din spate

panou. Păstrați șuruburile deoarece vor fi folosite pentru a fixa cardul digital pe spate Desfaceți cele 3 șuruburi cu cruce (încercuite) și îndepărtați placa de obturare.

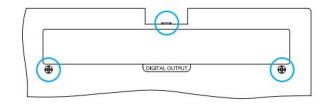

Placa de golire poate fi aruncată.

#### Instalați cardul ADN2

Poziționați cardul în unitate astfel încât cablul panglică să fie orientat spre mufa PCB J14A de sub card.

Aliniați cele trei orificii de montare de pe card (încercuite) cu orificiile din suporturile de mai jos și fixați ușor șuruburile furnizate împreună cu kitul.

Remontați șuruburile reținute de pe placa de obturare în partea din spate a cardului și apoi strângeți complet toate șuruburile.

#### Conectați cablul panglică

Ștecherul tip panglică montat pe PCB este prevăzut cu două dispozitive de blocare. Cu zăvoarele complet depărtate, conectorul AD trebuie apăsat ferm în jos până când zăvoarele se închid cu un clic.

conectorii nu se vor cupla. Notă. Conectorul cablului este echipat cu o clemă de orientare care trebuie să se alinieze cu crestătura corespunzătoare în mufa PCB. Dacă acestea nu sunt aliniate corespunzător

#### Înlocuiți capacul superior

Remontați cele 10 șuruburi de poziție având grijă să nu prindeți cureaua de siguranță de pământ de cardul AD.

#### Inițializați unitatea ISA One cu AD instalat

ISA One va trebui să fie inițializat pentru a recunoaște adăugarea cardului AD.

Porniți alimentarea unității în timp ce țineți apăsat oricare dintre comutatoarele de pe panoul frontal. Odată ce panoul frontal se aprinde, comutatorul poate fi eliberat – cardul digital va fi acum activ.

Aceasta este o acțiune unică și unitatea va continua să recunoască prezența cardului AD.

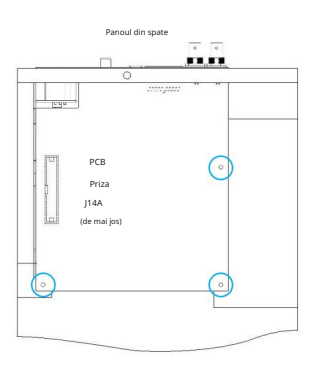

vedere de s

## Instalare – Unitati ISA 428/828 MkII

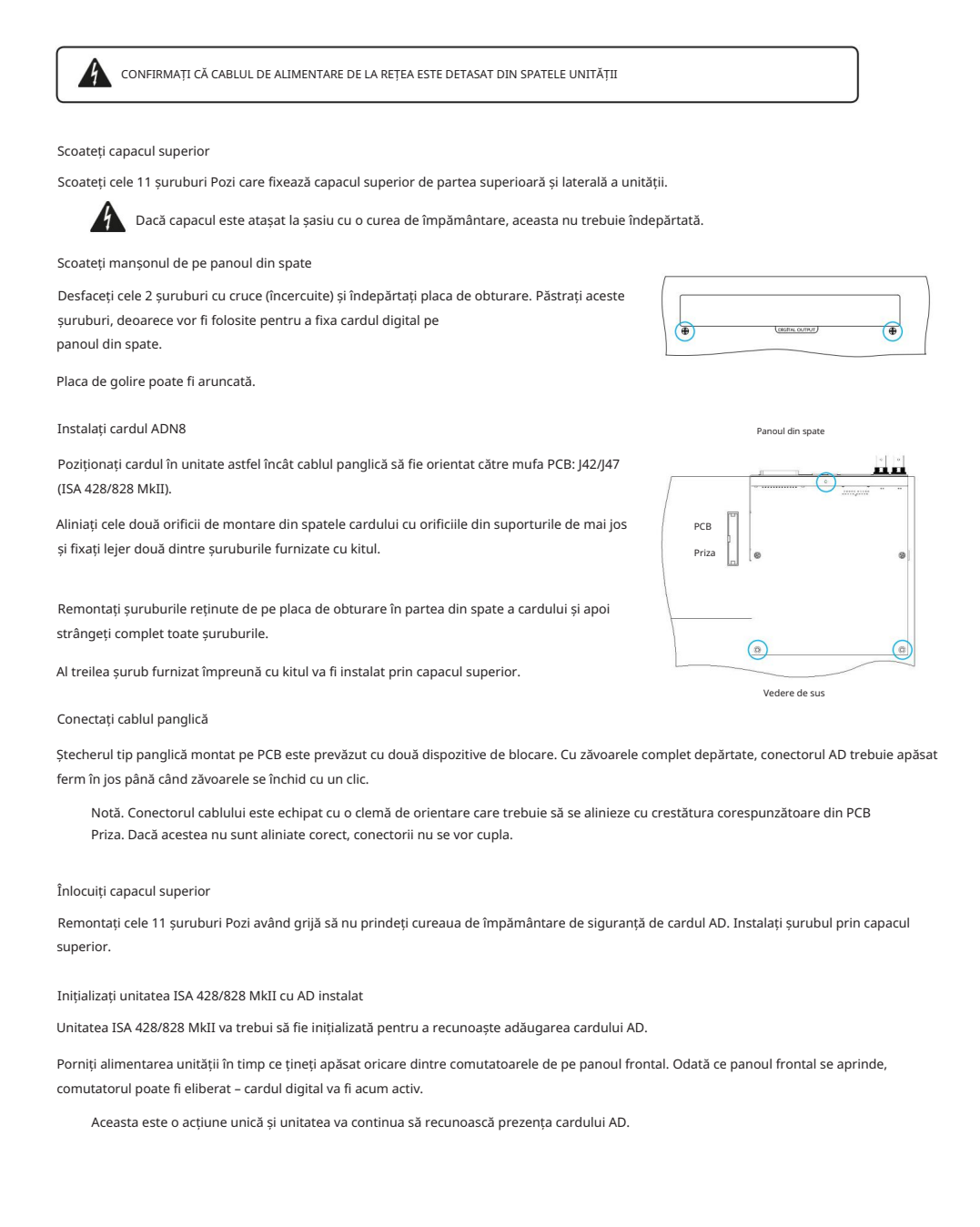

# CONTROL REDNET 2

RedNet Control 2 este aplicația software personalizabilă Focusrite pentru controlul și configurarea interfețelor Red, RedNet și ISA. O interfață grafică pentru fiecare dispozitiv arată: setări de control și funcții, contoare de semnal, rutare și mixare a semnalului.

După instalarea plăcii de interfață ADN, sunetul de la preamplificatorul ISA poate fi adăugat la o rețea Dante.

## Prima utilizare și actualizări de firmware

Cardul dvs. ADN poate necesita o actualizare de firmware\* atunci când este instalat și pornit pentru prima dată. Actualizările de firmware sunt inițiate și gestionate automat de aplicația RedNet Control.

\*Este important ca procedura de actualizare a firmware-ului să nu fie întreruptă – fie prin oprirea alimentării la ISA preamplificator sau computerul pe care rulează RedNet Control sau prin deconectarea fiecăreia de la rețea.

Din când în când Focusrite va lansa actualizări de firmware RedNet în noile versiuni ale RedNet Control. Vă recomandăm să păstrați toate unitățile Focusrite Pro la zi cu cea mai recentă versiune de firmware furnizată cu fiecare versiune nouă de RedNet Control.

## GUI ISA ADN2/8

Ferestrele dispozitivului pentru cardurile de interfață ADN sunt prezentate mai jos:

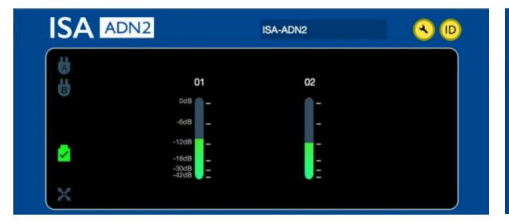

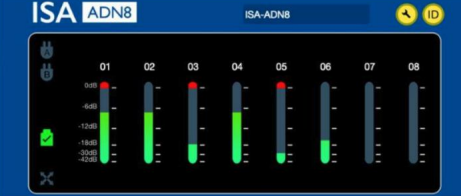

## Interfață grafică ADN2 Interfață grafică ADN8

Fiecare afișaj arată nivelul audio pentru fiecare canal. La scară maximă, 0 dBFS este indicat de un segment roșu de bargraph pe fiecare contor de nivel.

## Pictograme de stare

Pictogramele de stare pentru rețea sunt afișate în partea stângă a ferestrei dispozitivului:

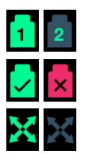

Rețele – Fiecare se aprinde dacă este prezentă o conexiune validă

Blocat – Unitatea este blocată cu succes în rețea (se modifică la cruce roșie dacă nu este blocată)

Network Master – Se aprinde dacă o unitate este master network

## ID (identificare)

Făcând clic pe pictograma ID (W) va identifica dispozitivul controlat prin clipirea LED-ului "Lock" de pe panoul frontal.

RedNet Control – Meniu Instrumente

Făcând clic pe pictograma Instrumente  $\mathbf{Q}$  va deschide fereastra Setări sistem.

Detaliile hardware și firmware ale cardului AD, precum și setările curente de rețea și sincronizare, sunt afișate în panoul din stânga ferestrei:

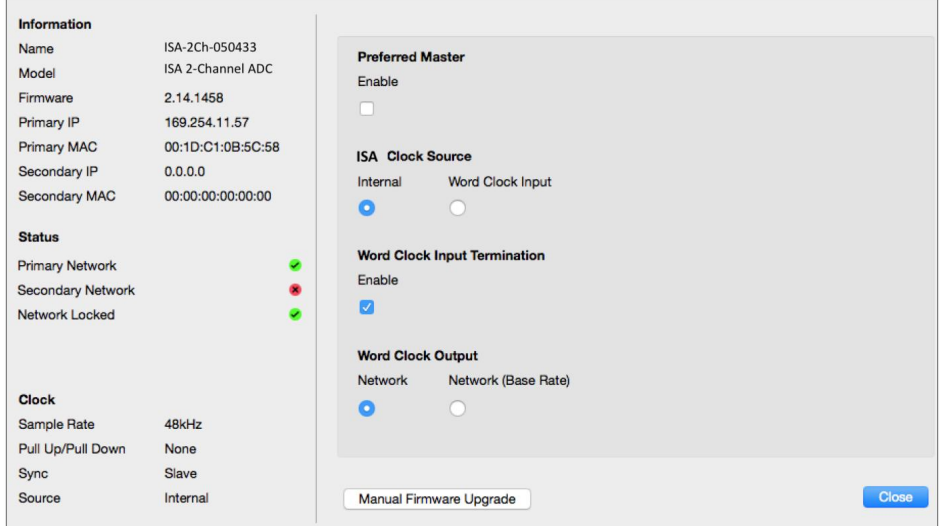

Preferred Master – Cardul ADN2/8 AD se va bloca automat la un Network Grand Master valid prin conexiunea sa Dante. Alternativ, Preferred Master poate fi activat, astfel încât să devină Network Grand Master.

Dacă mai multe dispozitive au setată opțiunea Preferred Master, atunci dispozitivul cu cea mai mică adresă MAC va fi ales ca Mare Maestru.

Sursă ceas ISA – Selectați:

- Intern Setați prin comutatorul de selectare a ceasului de pe panoul frontal
- Introducere Word Clock

Consultați, de asemenea, Nota 1 de la pagina 6.

Terminare intrare Word Clock – Termină intrarea word clock BNC cu 75Ω.

Terminarea ar trebui să fie activată dacă cardul ADN este ultimul dispozitiv din lanțul Word Clock.

Ieșire Word Clock – Selectați:

- Rețea Ieșirea se potrivește cu rata rețelei
- Rețea (Rata de bază) 44,1 kHz sau 48 kHz, în funcție de multiplu selectat

# **NOTE**

## 1. Intrare ceas externă – Diferențele de unitate

Modul în care unitățile ISA One, Two și 428 MkII răspund la o selecție externă a ceasului va varia ușor în funcție de revizuirea unității.

Pe unitățile anterioare, opțiunile de intrare a ceasului EXT vor include o setare 256X , mai degrabă decât setarea Dante Clock pe unitățile ulterioare.

Toate unitățile ISA 828 MkII vor fi din versiunea "Dante Clock".

## Panourile frontale marcate 256X

Indicatoarele LED EXT de pe panoul frontal urmăresc rata selectată numai dacă modificarea se face folosind comutatorul de pe panoul frontal. Dacă se face o modificare a ceasului extern prin intermediul rețelei, LED-ul panoului frontal nu se va actualiza și LED-ul LOCK va începe să clipească.

Rețineți că unitatea va funcționa în continuare corect – va urma în continuare RNC2 sau selecția comutatorului de pe panoul frontal – dar nu va actualiza indicația de pe panoul frontal.

Când se face o modificare de pe panoul frontal, unitatea va comuta întotdeauna la oricare ar fi următoarea selecție. De exemplu: dacă panoul frontal este setat la 48k și setarea este schimbată la 44.1k prin RNC2, 88.2k va fi în continuare următoarea frecvență de eșantionare selectată prin apăsarea butonului de pe panoul frontal. Acest comportament este același pentru sursa de sincronizare.

Panourile frontale marcate cu ceasul Dante

La unitățile mai noi, LED-urile EXT vor indica întotdeauna setarea corectă dacă modificările sunt făcute de pe panoul frontal sau prin intermediul rețelei.

## 2. Intrări asincrone de ceas

Pe ISA ADN2 și ADN8, dacă se folosește un Word Clock extern, care este asincron cu Grand Master, în timp ce este atașată o rețea Dante, vor exista erori audio la ieșiri. Acest lucru poate fi rezolvat prin deconectarea rețelei sau prin plasarea ISA ADN2/ADN8 pe o altă rețea/ subrețea.

# PERFORMANȚĂ ȘI SPECIFICAȚII

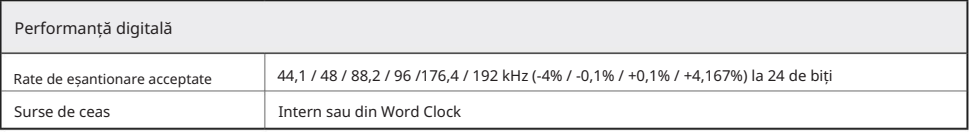

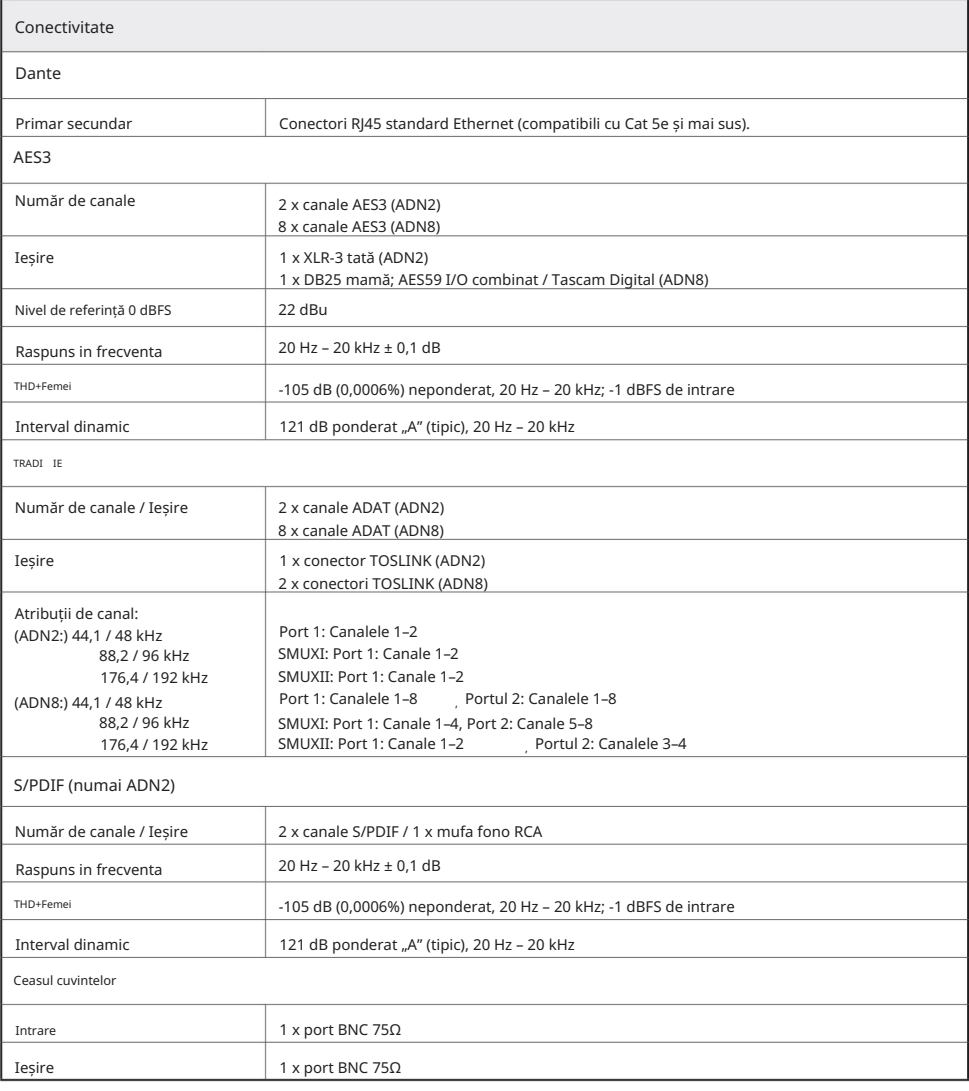

## Machine Translated by Google

## Garanție și service Focusrite Pro

Toate produsele Focusrite sunt construite la cele mai înalte standarde și ar trebui să ofere performanțe fiabile pentru mulți ani, sub rezerva îngrijirii, utilizării, transportului și depozitării rezonabile.

Multe dintre produsele returnate în garanție nu prezintă niciun defect. Pentru a evita inconvenientele inutile pentru dvs. în ceea ce privește returnarea produsului, vă rugăm să contactați asistența Focusrite.

În cazul în care un defect de fabricație devine evident într-un produs în termen de 3 ani de la data achiziției inițiale, Focusrite se va asigura că produsul este reparat sau înlocuit gratuit.

Un defect de fabricație este definit ca un defect în performanța produsului așa cum este descris și publicat de Focusrite. Un defect de fabricație nu include daune cauzate de transportul post-cumpărare, depozitare sau manipulare neglijentă, nici daune cauzate de o utilizare necorespunzătoare.

În timp ce această garanție este oferită de Focusrite, obligațiile de garanție sunt îndeplinite de către distribuitorul responsabil pentru țara în care ați achiziționat produsul.

În cazul în care trebuie să contactați distribuitorul cu privire la o problemă de garanție sau o reparație contra cost în afara garanției, vă rugăm să vizitați: [www.focusrite.com/distributors](http://www.focusrite.com/distributors)

Distribuitorul vă va sfătui apoi cu privire la procedura adecvată pentru rezolvarea problemei legate de garanție. În fiecare caz, va fi necesar să furnizați distribuitorului o copie a facturii originale sau a chitanței de depozit. În cazul în care nu puteți furniza direct dovada achiziției, trebuie să contactați distribuitorul de la care ați achiziționat produsul și să încercați să obțineți dovada achiziției de la acesta.

Vă rugăm să rețineți că, dacă achiziționați un produs Focusrite în afara țării de reședință sau de afaceri, nu veți avea dreptul să cereți distribuitorului local Focusrite să onoreze această garanție limitată, deși puteți solicita o reparație contra cost în afara garanției.

Această garanție limitată este oferită numai produselor achiziționate de la un Reseller autorizat Focusrite (definit ca un revânzător care a achiziționat produsul direct de la Focusrite Audio Engineering Limited din Marea Britanie sau de la unul dintre distribuitorii săi autorizați din afara Regatului Unit). Această garanție se adaugă drepturilor dumneavoastră statutare în țara de achiziție.

## Înregistrarea produsului dvs

Pentru acces la Dante Virtual Soundcard, vă rugăm să vă înregistrați produsul la: [www.focusrite.com/register](http://www.focusrite.com/register)

## Asistență clienți și service de unitate

Puteți contacta gratuit echipa noastră dedicată de asistență pentru clienți RedNet:

E-mail: [proaudiosupport@focusrite.com](mailto:proaudiosupport%40focusrite.com?subject=)

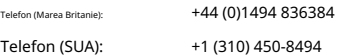

## Depanare

Dacă întâmpinați probleme cu ISA ADN2/8, vă recomandăm să vizitați în primul rând baza noastră de răspunsuri de asistență la: [www.focusrite.com/answerbase](http://www.focusrite.com/answerbase)